## **YRX** Company Inc.

## **Read All of Me First**

 **1. Inspect your kit. Depending on the kit and specifications given to VRX, you may not have all of these documents. If you don't have these included, they can be downloaded from our website at www.vrxinc.com**

 **1.1. Application note: VR100IP on SAM4s for Detail a.k.a. Journal Printer.**

 **1.2. Application note: Generic IP Camera Setup for use with VR100IP** 

 **1.3. Application note: NVR Setup for use with VR100IP** 

 **2. Next, prepare your network for the installation of additional devices. This may include getting access or passwords for switches and routers as needed., adding additional category 5/6, Ethernet, cables of appropriate length and making sure you have enough free router ports for the additional network devices.**

 **3. Before connecting the VR100IP, configure the NVR and camera and make sure the video system is working as expected. Once the NVR and camera are working, then the Text Inserter can be added to the system.**

 **4. Schedule if necessary your POS technician for support as some systems will require a technician to reconfigure the POS to output proper data.**

 **4.1. For SAM4s POS and ECRs, preference should be Journal Printer or for a customer pole display. Either should be interfaced on a serial port.**

 **5. Connect the VR100IP Text Inserter per the interconnection diagrams on the following pages. ICIOUG PROTOS** 

 **5.1. Use Network Neighborhood in Windows Explorer to find the Serial Numbered device for the VR100IP Text Inserter. Clicking**

**the icon should bring up the GUI in a web browser. The first time you will be asked to accept the self signed certificates and add exceptions to your browser. The default User/PW is "admin", and "admin".**

 **5.2. Once you can access the GUI, then follow all of the specific instructions for setting up the VR100IP for your POS, Camera, and NVR settings.**

**If you have difficulty, then contact our Technical Support at: [support@vrxinc.com](mailto:support@vrxinc.com) or the Phone Number below. Please have your device serial number ready when you call or included in your email.**

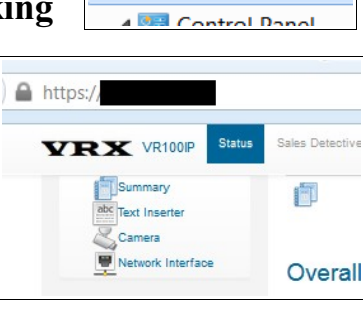

**Network**